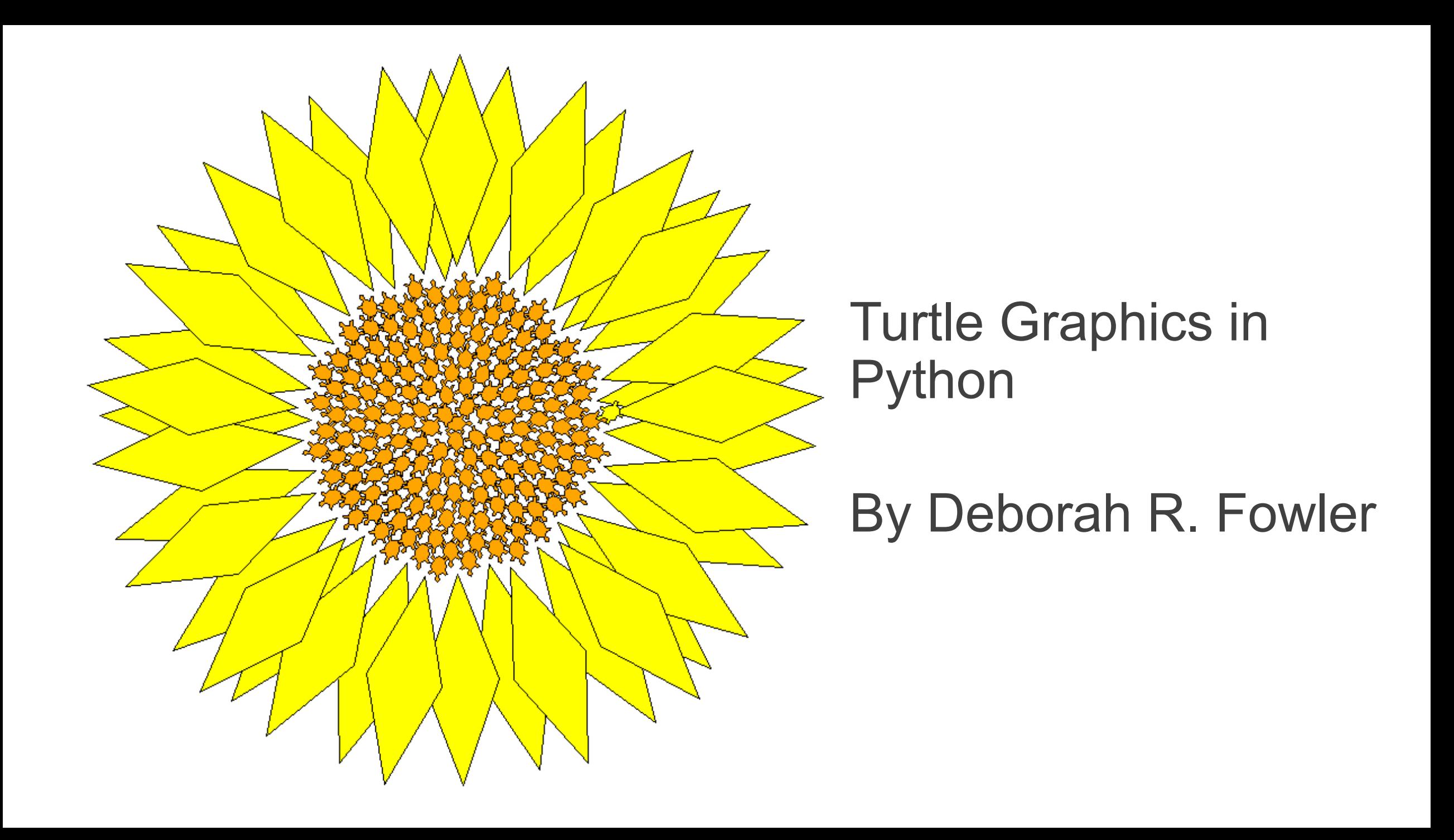

## KEY CONCEPTS

- variables
- truth statements
- $\rightarrow \cdot$  looping
	- functions
		- I/O
		- lists
		- classes/objects
		- OOP

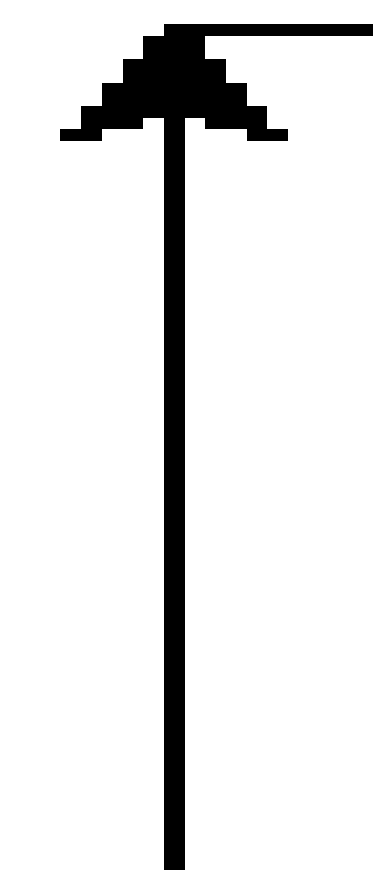

Why I like Turtle Graphics:

Programming with visual output

Uses a Tkinter window (standard GUI – Graphical User Interface)

<http://www.deborahrfowler.com/PythonResources/PythonTurtle.html>

<https://runestone.academy/runestone/books/published/thinkcspy/index.html> or <http://www.openbookproject.net/thinkcs/python/english2e/>

<https://docs.python.org/3.6/library/turtle.html>

# Imagine a turtle with three attributes:

location orientation a pen (color, width/up/down)

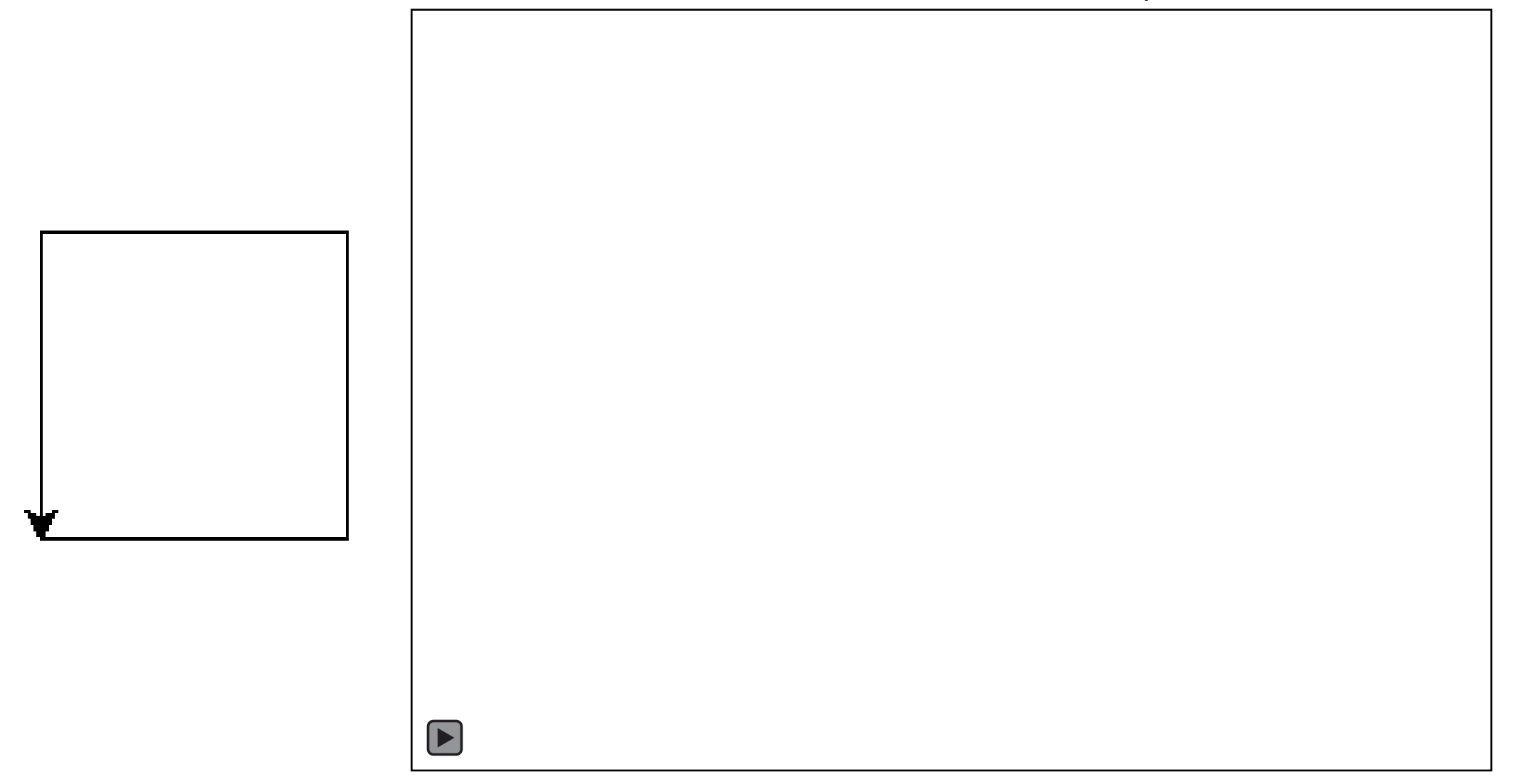

in-class exercise:

# Draw one of your initials using the turtle library

# Looping – a way to repeat code

for i in range $(0,2)$ : print("hello world")

In python

```
Python 3.6.8 Shell
File Edit Shell Debug Options Window Help
Python 3.6.8 (tags/v3.6.8:3c6b436a57, Dec 24 2018, 00
(AMD64) on win32
Type "help", "copyright", "credits" or "license()" for
>> for i in range(0,2):
        print ("hello world")
hello world
```

```
>>>
```
hello world

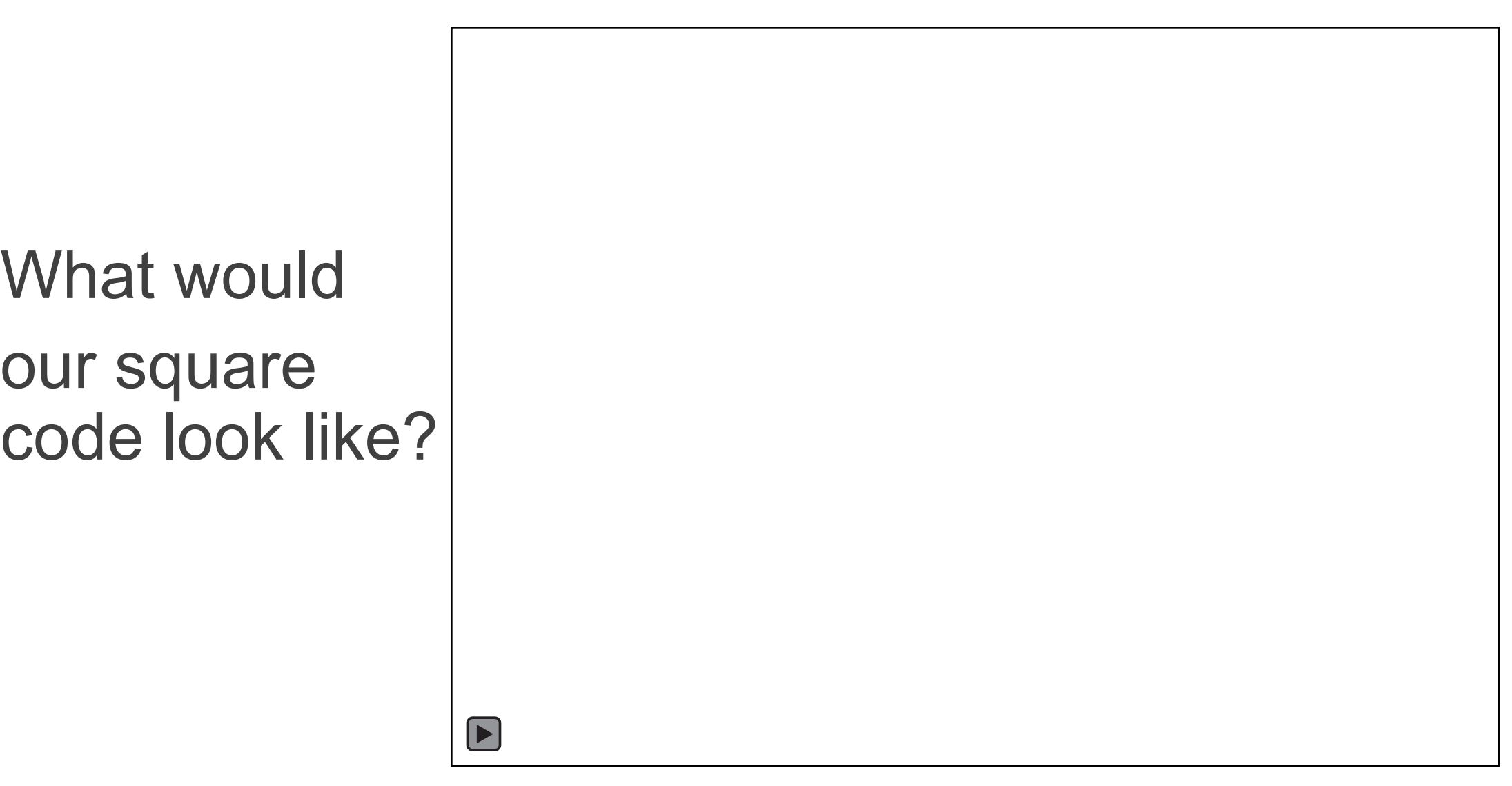

What would

our square

# Other code

### What would happen if we left the last line off?

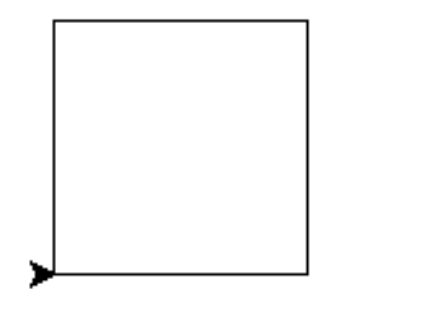

#### Works exactly as is in 3.6 as well

```
Python 2.7.14 Shell
File Edit Shell Debug Options Window He
Python 2.7.14 (v2.7.14:84471935ed, !
D64) ] on win32
Type "copyright", "credits" or "lice
>>> import turtle
>> \mathbf{i} = 0>> while i < 4:
        turtle.forward(100)
        turtle.left(90)
        i = i + 1
```
 $>>>$ 

# Draw more than one square?

We can nest loops

 $\blacktriangleright$ 

### in-class exercise:

Given:

circle(radius) – draws a circle of size radius fillcolor(colorname) – sets the color attribute for fill begin fill() and end fill() – similar to pu() and pd()

Create a snowman – have fun, be creative

Save your file and put it in the dropbox in a "Dailies" Folder

in-class exercise:

# List is here: <https://docs.python.org/3.6/library/turtle.html>

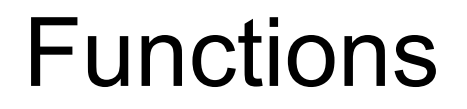

## A group of code statements

Why?

# Allows us to organize and build modularly Allows easy repetition of code

```
Turning our 
square into
a function
```

```
squarefn.py - C:/Users/Deborah/Desktop/testing/sq
File Edit Format Run Options Window
                                      Help
import turtle
def drawSquare():
    for i in range (0, 4):
         turtle.forward(100)
         turtle.left(90)
```

```
drawSquare()
```
# Adding parameters

```
| a squarefn.py - C:/Users/Deborah/Desktop/testing/squa
File Edit Format Run Options Window
                                       Help
import turtle
def drawSquare(size):
    for i in range (0, 4):
         turtle.forward(size)
         turtle.left(90)
```
drawSquare (100)

# Calling with variable arguments

```
squarefn.py - C:/Users/Deborah/Desktop/testing/square
File Edit Format Run Options Window
                                      Help
import turtle
def drawSquare(size):
    for i in range (0, 4):
         turtle.forward(size)
         turtle.left(90)
```

```
mysize = 100drawSquare(mysize)
```
### KEY CONCEPTS

- **variables** • truth statements • looping
	- functions
		- I/O
		- lists
		- classes/objects
		- OOP

homework:

Create a better snowman and read chapters 1-6 of the online resource:

[https://runestone.academy/runestone/books/published/th](https://runestone.academy/runestone/books/published/thinkcspy/index.html) inkcspy/index.html

You may start on the quilting exercise (E1) but it is not expected

Instructions on the link on the course notes